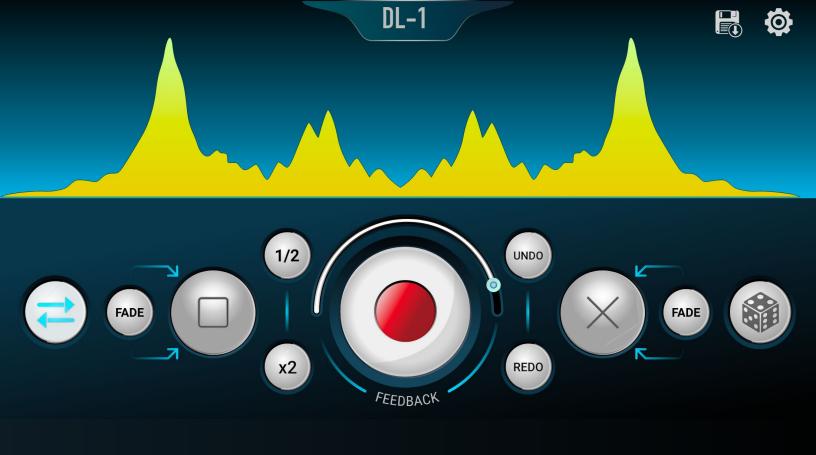

# **DL-1** USER GUIDE

Thanks for purchasing DL-1!

We sincerely hope that this plugin gives you all of the live-looping features you've always wanted and more.

# TABLE OF CONTENTS

| 1.0 Before You Begin    | 3  |
|-------------------------|----|
| 1.1 About DL-1          | 3  |
| 1.2 System Requirements | 3  |
| 1.3 Installation        | 3  |
| 1.4 Activation          | 3  |
| 2.0 Getting Started     | 4  |
| 2.1 Overview            | 4  |
| 3.0 DL-1 Preferences    | 7  |
| 4.0 Automation          | 9  |
| 4.1 Parameter List      | 9  |
| 5.0 MIDI Operation      | 12 |
| 5.1 MIDI Routing        | 12 |
| 6.0 Thank You!          | 13 |

# **1.0 BEFORE YOU BEGIN**

# 1.1 About DL-1

DL-1 was created to elevate the art of live looping. It combines the best features from hardware looper pedals with the flexibility of routing. You can set DL-1 up in any number of ways, and use as many instances (loopers) as you like. DL-1 also works seamlessly with the Datalooper pedal, allowing you to have a fully screenless musical experience. Under the hood, we've worked many hours on small details, like retro-active press detection, transient detection, etc., to make sure the looping experience is as seamless as possible. We sincerely hope you enjoy!

# **1.2 System Requirements**

# Hardware

- DL-1 works with both Mac/PC, and will work with most machines that are fast enough to run a DAW. DL-1 is compatible with Mac M1.

# Software

DL-1 is compatible with the following operating systems:

# Mac

• macOS 10.9 or later

# Windows

• Windows 7 or later

# 1.3 Installation

DL-1 can be used as a VST 3 or Audio Unit plugin. Simply install the desired components with the DL-1 package file, and re-scan your plugins in your DAW of choice. Once installed, you should see Untethered Audio listed as a plugin folder, and DL-1 as a plugin.

# 1.4 Activation

DL-1 licenses can be activated on a maximum of 4 machines. Licenses are activated from within the plugin. To activate, open the DL-1 settings page, enter the serial # in the lower left corner, and click "Activate". An internet connection is required for initial activation. If you have switched computers and need additional activations, you can email info@untetheredaudio.com.

# 2.0 GETTING STARTED

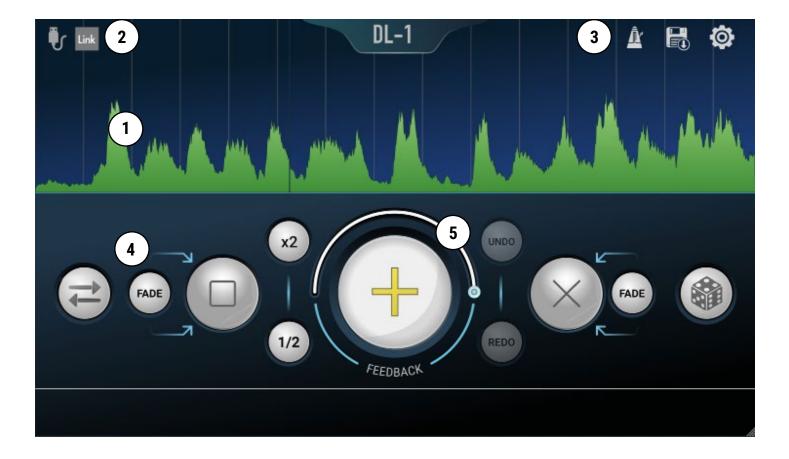

# 2.1 Overview

# 1. Waveform Display

This area will display the currently looping waveform, or will remain blank if there is no loop yet loaded. The vertical grid lines correspond to the grid length parameter and represent MIDI trigger-able regions.

# 2. Link Controls

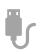

The USB icon will turn green when a Datalooper pedal is connected. You can choose which looper number to link to from the settings page.

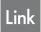

The Link icon will turn a dark grey when link is connected, and the main record button will show an option for "Record Master", which allows for new tempo definition.

# 3. Top Bar Controls

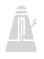

The built-in metronome turns off while recording a master loop (which re-defines the tempo). It is recommended to use a separate instance of DL-1 for the metronome output, so that the output of the other DL-1 tracks can be recorded without the metronome signal mixed in.

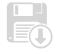

The save icon exports the current loop in .wav format.

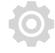

The settings icon will toggle the settings page open and closed.

# 4. Main Looper Controls

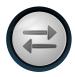

#### Reverse

Reverses playback of the loop. This command waits until the end of the current subdivision, so that things don't get out of sync.

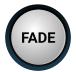

# Fade to Stop/Fade to Clear

The fade buttons, adjacent to stop and clear fade out the loop before performing the specified action. Fade time is specified in the settings.

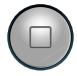

# Stop

Immediately stops the loop.

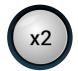

# x2

Doubles the length of the loop.

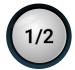

# 1/2

Halves the length of the loop.

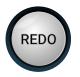

# Redo

Re-does the last command, includes scrambles.

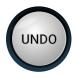

# Undo

Un-does the last command, including scrambles.

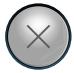

# Clear

Clears the loop immediately.

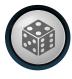

# Scramble

Re-orders the loop based on the sub-division length.

# 5. Feedback

Specifies looper feedback. With 100%, each subsequent loop will not effect the previous loop. As feedback values decrease, previous loops will reduce in volume as new loops are recorded.

# 2.1.2 Exporting Loops

In addition to the save function, which is accessed by pressing the disk icon, loops can also be dragged and dropped straight from the waveform display window.

# 3.0 DL-1 PREFERENCES

DL-1 preferences can be accessed by pressing the preferences icon on the top right of the plugin. Preferences are saved per plugin instance, and will be recalled by the DAW.

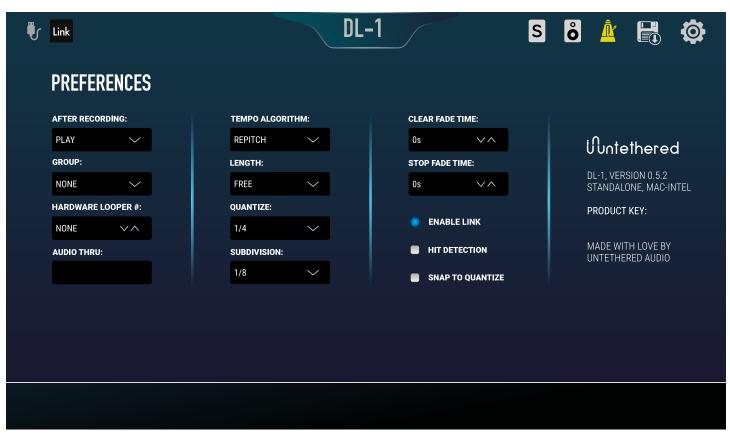

# Group

Looper groups link together looper instances. When recording or playback starts on one looper group, all the loopers in other groups stop. You can have as many loopers assigned to a group as you like.

# Here's an example use case:

Group 1 - Loopers 1, 2, 3

Group 2 - Loopers 4, 5, 6

When triggering record or play on loopers 1, 2 or 3, loopers 4, 5 and 6 stop playing right away.

Likewise, when triggering record or play on loopers 4, 5 or 6, loopers 1, 2 and 3 stop playing right away.

# Hardware Looper

If you are using a Datalooper pedal, this option allows you to specify which looper on the pedal you want to link to.

# After Recording

Specifies what DL-1 should do after a loop is done being recorded, options are Play (default), Stop and Record

# Audio Thru

Specifies if the input signal should be monitored through the plugin or not.

- Never The input signal will never pass thru, only the loops will output audio
- Always The input signal will always pass thru, even when a loop is playing back
- When Recording The input signal only passes thru when the looper is recording

# Tempo Algorithm

Specifies how the loop warps when the DAW tempo changes.

- Re-pitch The loop re-pitches on tempo change
- Stretch The loop stretches without any re-pitching on tempo change

# **Hit Detection**

This option allows for the loop start and end times to snap to detected transients, rather than the next subdivision. This is extremely helpful if your timing is slightly ahead of the beat.

# Snap to Quantize

This option allows for the record button to be hit slightly after the beat, but still catch the beginning of the beat. It's useful if you're used to hardware loopers.

# Length

This specifies the length of the loop. It defaults to free, but can be set to various fixed lengths.

# Quantize

This specifies the length of the loop. It defaults to free, but can be set to various fixed lengths.

# Subdivision

This specifies how often grid lines are shown in the waveform view. This setting is also used for slicing the loop via MIDI.

# Clear Fade Time

This specifies the amount of time to fade out before clearing, if the fade to clear button is hit.

# Stop Fade Time

This specifies the amount of time to fade out before stopping, if the fade to stop button is hit.

# Enable Link

This enables Ableton Link, allowing for Link enabled DAWs to connect to DL-1 for master recording.

# 4.0 AUTOMATION

Most controls in DL-1 can be automated. In general, parameters are set up as on/off switches, and a momentary value of .5 to 1 will trigger the on state. When mapping DL-1 to MIDI controllers, it is ideal to use momentary type buttons.

# 4.1 Parameter List

# **Record Slave**

### Values: Off, On

Any momentary value from .5 to 1 will put DL-1 in record slave (linked to DAW tempo) mode.

# **Record Master**

### Values: Off, On

Any momentary value from .5 to 1 will put DL-1 in record master (will define a new DAW tempo) mode. \*Only available when Link is enabled\*

# Undo

### Values: Off, On

Any momentary value from .5 to 1 will trigger an undo operation.

\*Only available if there are undo steps\*

### Redo

#### Values: Off, On

Any momentary value from .5 to 1 will trigger a redo operation.

\*Only available if there are redo steps\*

# Тетро Туре

Values: Re-pitch, Stretch 0 = Re-pitch .5-1 = Stretch

# Stop

# Values: Off, On

Any momentary value from .5 to 1 will trigger a stop.

# Fade to Stop

#### Values: Off, On

Any momentary value from .5 to 1 will trigger a fade to stop.

# Clear

*Values: Off, On* Any momentary value from .5 to 1 will trigger a clear.

# Fade to Clear

### Values: Off, On

Any momentary value from .5 to 1 will trigger a fade to clear.

### **Double Loop**

#### Values: Off, On

Any momentary value from .5 to 1 will double the loop length.

### Half Loop

*Values: Off, On* Any momentary value from .5 to 1 will halve the loop length.

### Action after Recording

Values: Play, Overdub, Stop

Sets the state the looper enters after recording is complete.

#### Loop Quantize

*Values: Free, 1/16, 1/8, 1/4, 1/2, 1 bar, 2 bars, 4 bars, 8 bars* Sets the resolution of synchronization with the DAW timeline.

### Looper Number

#### Values: None, 1-49

Sets the hardware looper number that DL-1 should try to synchronize with on Datalooper pedal.

# **Transient Detection**

*Values: Off, On* Turns transient detection on or off.

# Scramble

*Values: Off, On* Any momentary value from .5 to 1 will trigger a buffer scramble.

# **Transient Detection**

*Values: Off, On* Turns transient detection on or off.

# Metronome

*Values: Off, On* Turns the internal metronome on or off.

# **Clear Fade Length**

Values: 1-20 seconds Specifies length of fade to clear operation.

# **Clear Stop Length**

*Values: 1-20 seconds* Specifies length of fade to stop operation.

# 5.0 MIDI OPERATION

In addition to being able to map parameters to the DL-1 controls, you can also route MIDI information from a MIDI note controller to DL-1 to re-trigger loops in real time.

# 5.1 MIDI Routing

In your DAW of choice, create a new MIDI track, with the input specified as your controller, and the output routed to the DL-1 plugin that you'd like to control.

This will send MIDI data from your controller directly into the DL-1 plugin. DL-1 auto slices the current loop

| MIDI From       |   |
|-----------------|---|
| All Ins         | ▼ |
| All Channels    | ▼ |
| Monitor         |   |
| In Auto Off     |   |
| MIDI To         |   |
| Looper 1 - Bass | • |
| 1-DL-1          | ▼ |
|                 | - |

based on the selected subdivision length, and uses C1 as the starting note for the first slice. When DL-1 receives a valid note input, it will re-trigger the slice and continue playback. The following graphic shows which MIDI notes control each slice. The more slices there are, the higher up the keyboard you can play.

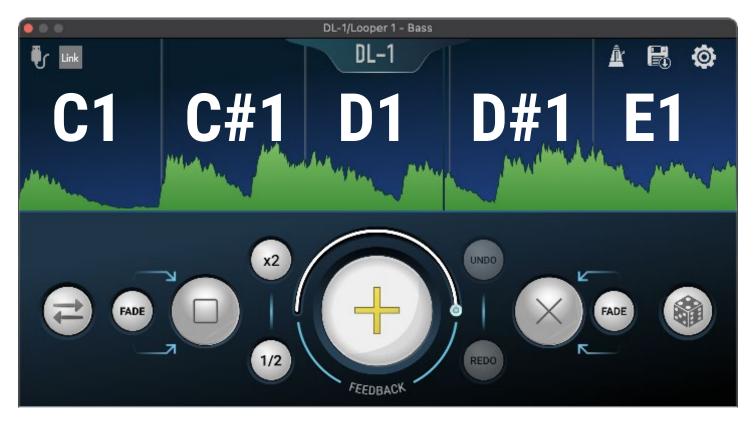

# 6.0 THANK YOU!

We hope you have as much fun using DL-1 as we've had making it. It's our goal to create intuitive tools that push the envelope of modern music, and we are grateful to have the opportunity to share this creation.

A heartfelt thanks from the Untethered Audio team!